## Как поставить всем «нет»

*Собственно показано как это сделать и*

#### *зачем.*

*Зачем*? Думаю вопрос возникнет сразу. *Отвечаю*:

Это в разу уменьшит нагрузку на миссию, компьютер прост захлебывается проверять столько объектов, если проще говоря – не будет так глючить. Является постоянный и обязательный действием.

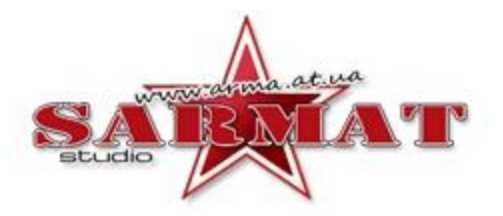

# Для кого?

Для всех ☺ Все что стоит в редакторе подлежит обработке, исключение: Тригеры, вейпонты, маркеры. Всем ставить вместо «в строю» - «нет» Но есть исключение:

Когда нужно запихать пехоту в технику «в грузовом отсеке», обычно это сам мапмейкер знает и скажет где это нужно. Вертолёты\Самолёты находящийся «в полете», их можно легко отличить(просто в лесу или на поляне самики не ставят)

#### Начало

Нажимаем F1 и двойным щелчком тыкаем на объект, в данном случае - МИ-24

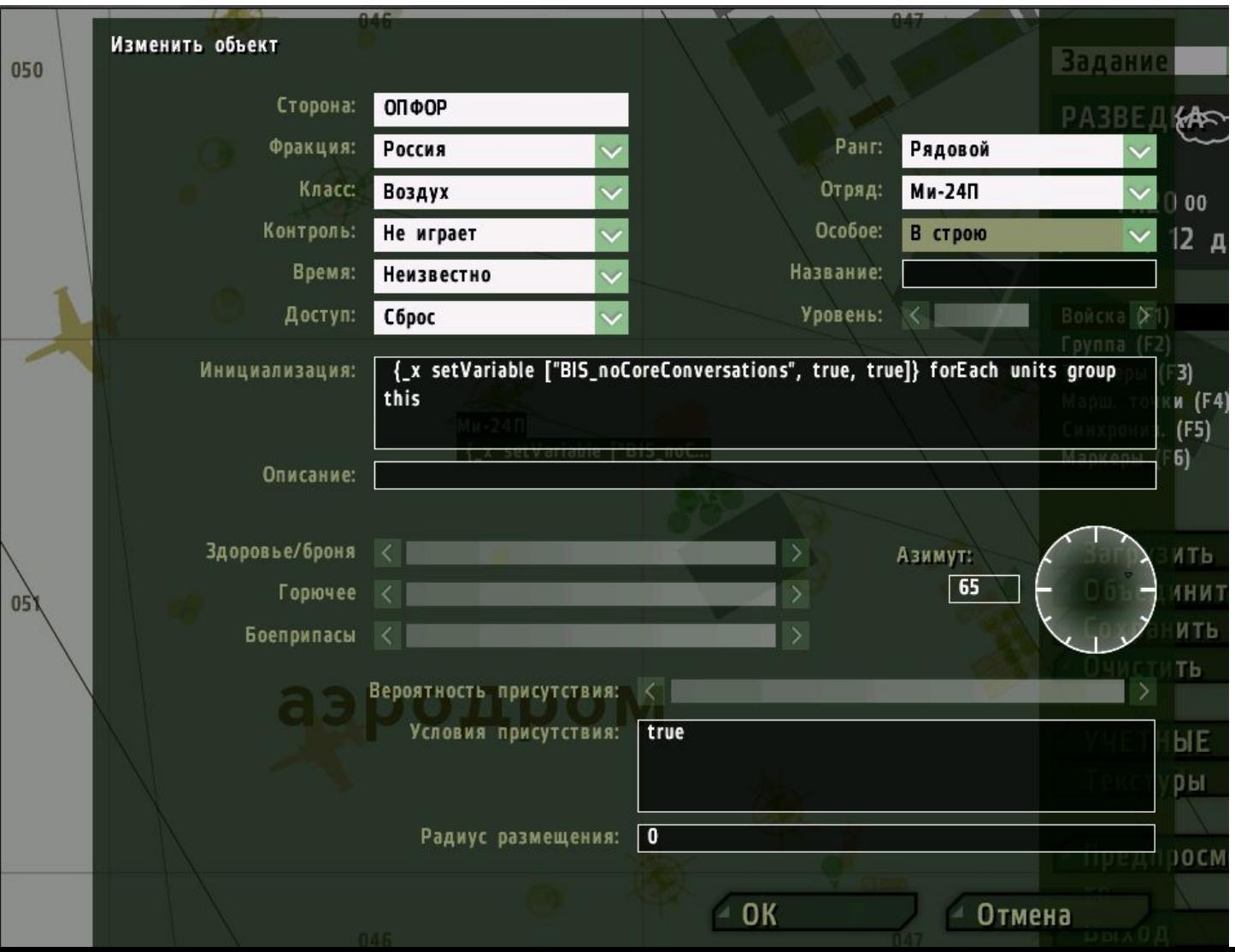

## Меняем!

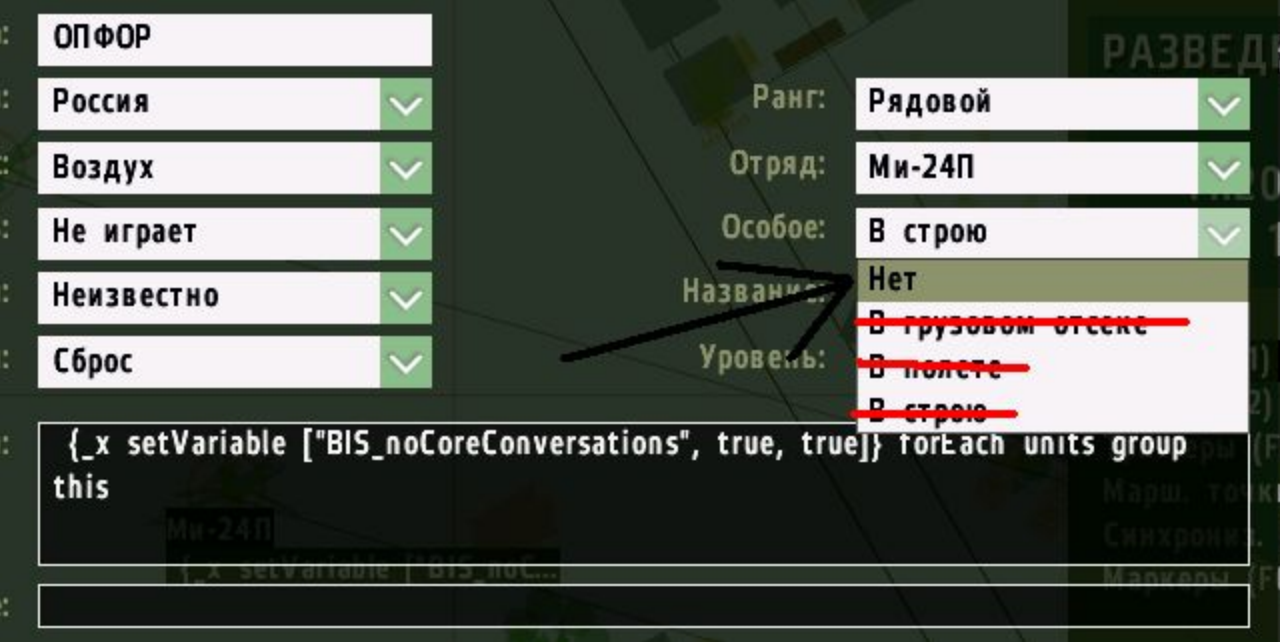

#### С «в строю» на «НЕТ»

Так делаем для полностью всех объектов!!!

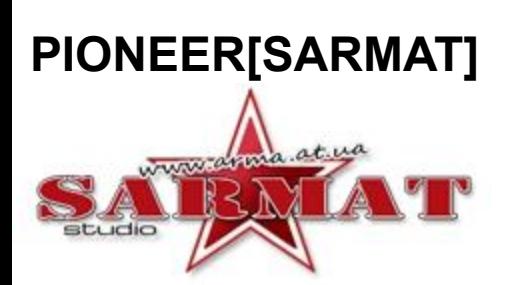

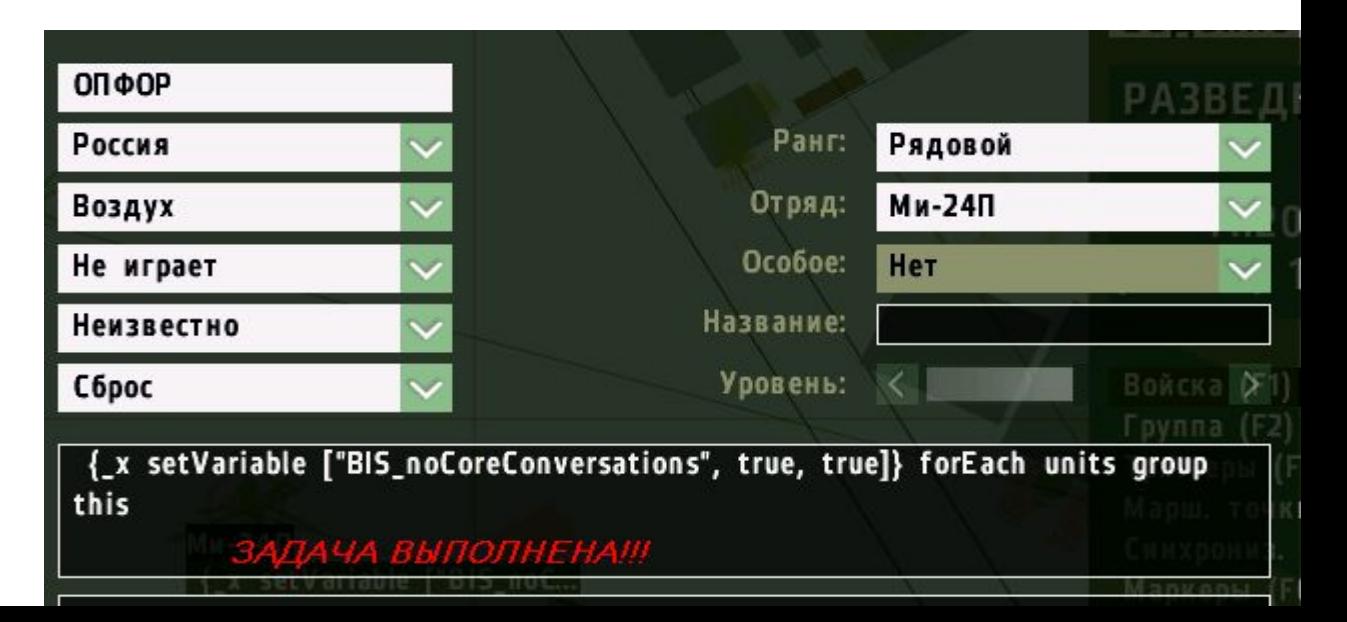